## 从UCS中心配置iSCSI启动

#### 目录 简介 先决条件 要求 使用的组件 配置 创建vNIC并设置本征iSCSI VLAN iSCSI vNIC配置 配置启动器 iSCSI引导参数 验证 故障排除

相关信息

## 简介

本文档介绍统一计算系统中心域(UCS-C)中的iSCSI配置配置。

## 先决条件

#### 要求

Cisco 建议您了解以下主题:

- 统一计算系统中心域(UCSC)
- 统一计算系统管理器域(UCSM)
- 网络配置
- vNIC配置
- iSCSI

#### 使用的组件

- UCS中心
- UCS 管理器
- 固件版本UCSC 2.0(1q)
- 固件版本UCSM 4.1(3k)
- 思科B200 M5

本文档中的信息都是基于特定实验室环境中的设备编写的。本文档中使用的所有设备最初均采用原 始(默认)配置。如果您的网络处于活动状态,请确保您了解所有命令的潜在影响。

配置

### 创建vNIC并设置本征iSCSI VLAN

1.要创建新的LAN策略,请导航至导航"选项卡>单击创建LAN连接策略,此时将显示一个窗口以配 置新策略。

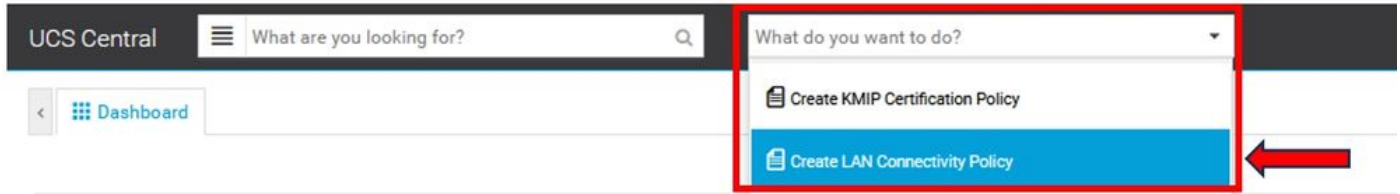

#### 2.在所创建的LAN策略中,添加新的vNIC。

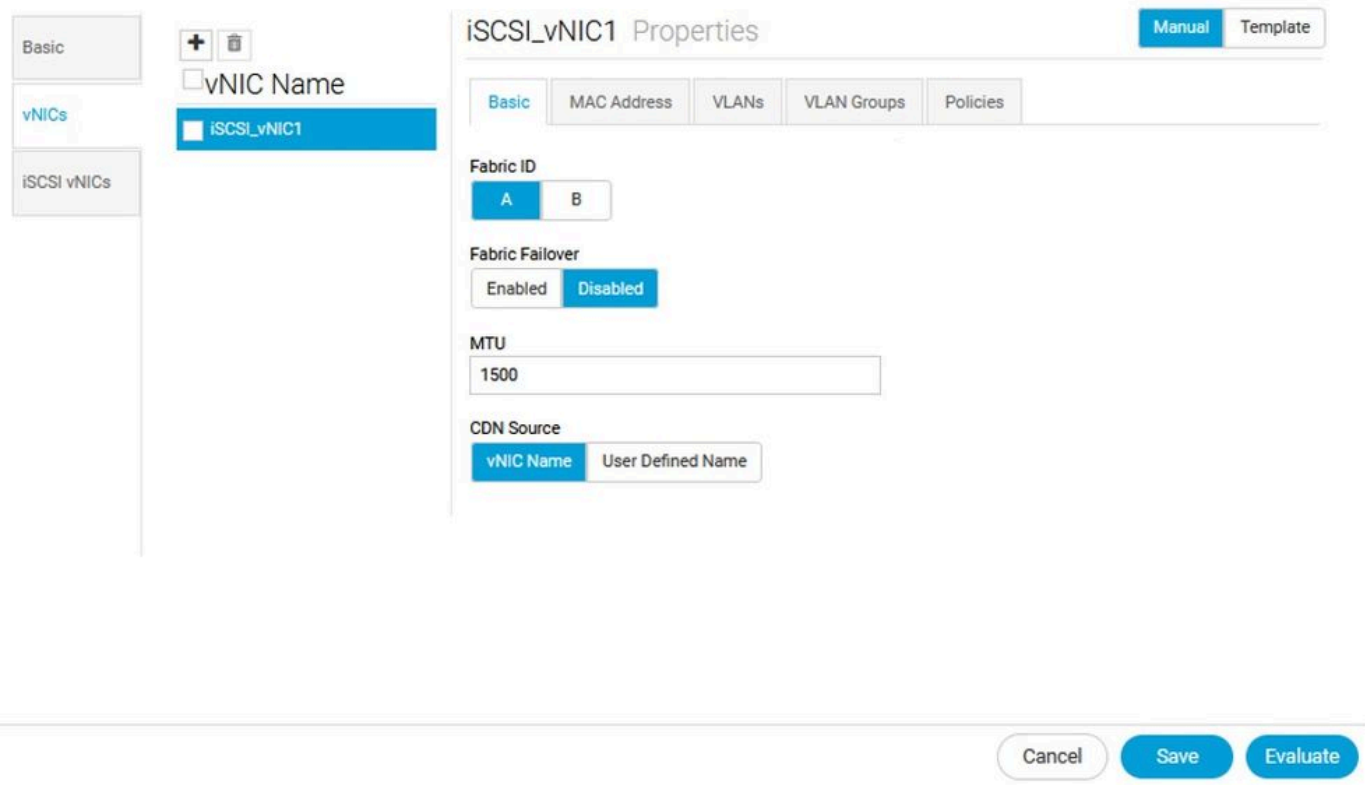

#### 3.创建vNIC后,导航到VLAN选项卡并选择iSCSI VLAN,此VLAN必须设置为本征。

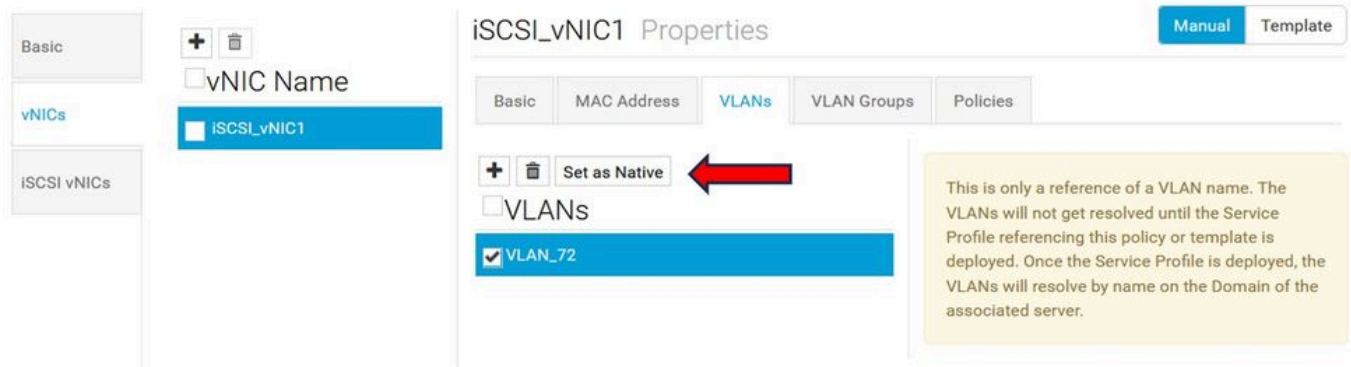

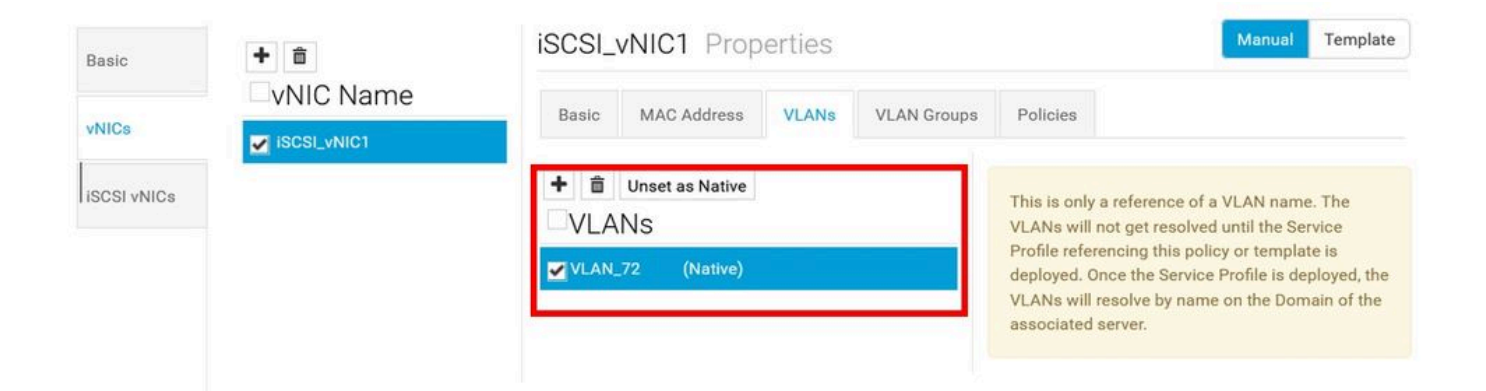

#### iSCSI vNIC配置

1.在创建的同一LAN策略中,导航到iSCSI vNIC并创建新的iSCSI vNIC。不要忘记名称必须与之前 配置的vNIC相同。一旦名称已配置,您就可以看到重叠vNIC,并且VLAN必须是本征VLAN。

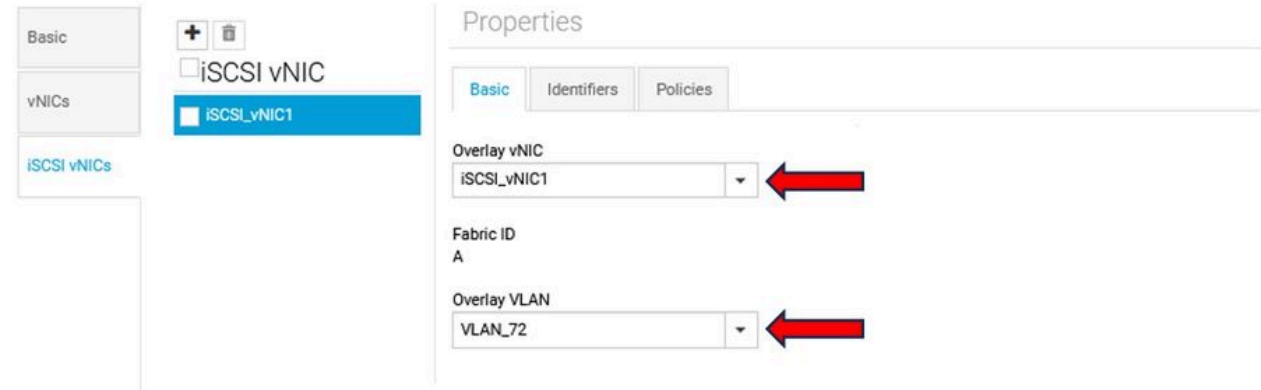

#### 配置启动器

.

1.要配置启动器,请导航到导航选项卡,然后单击创建IP池,此时将显示一个窗口以配置新策略。

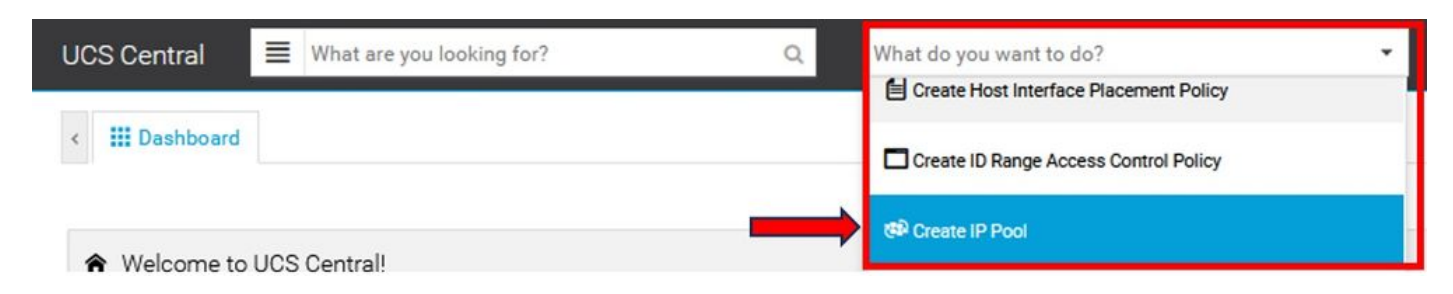

2.创建启动器IP地址,然后配置子网和默认网关。

# **IP Pool** Create

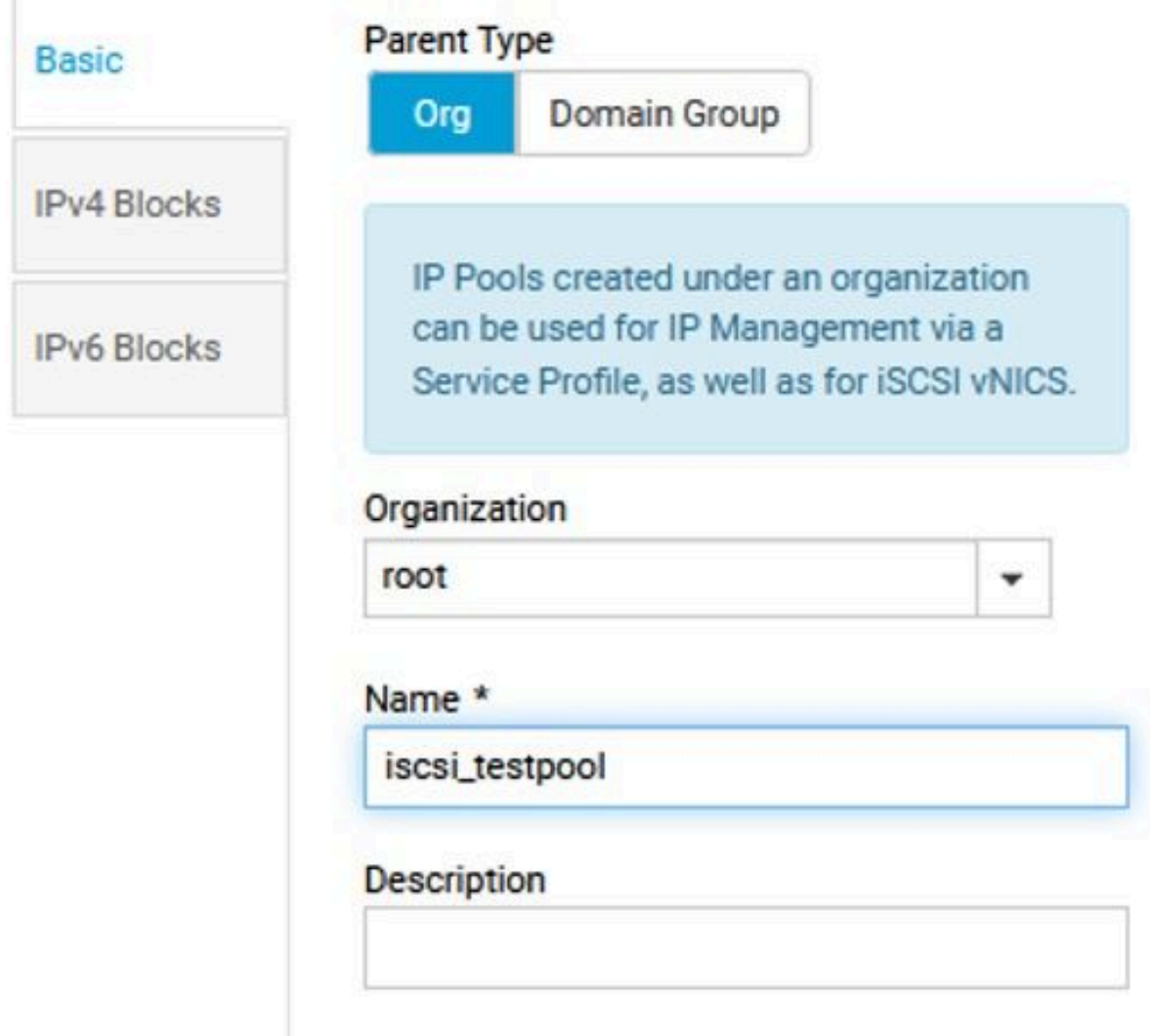

3.关联在之前创建的LAN策略中创建的IP池。要执行此步骤,请选择LAN策略> iSCSI vNIC >标识符  $\circ$ 

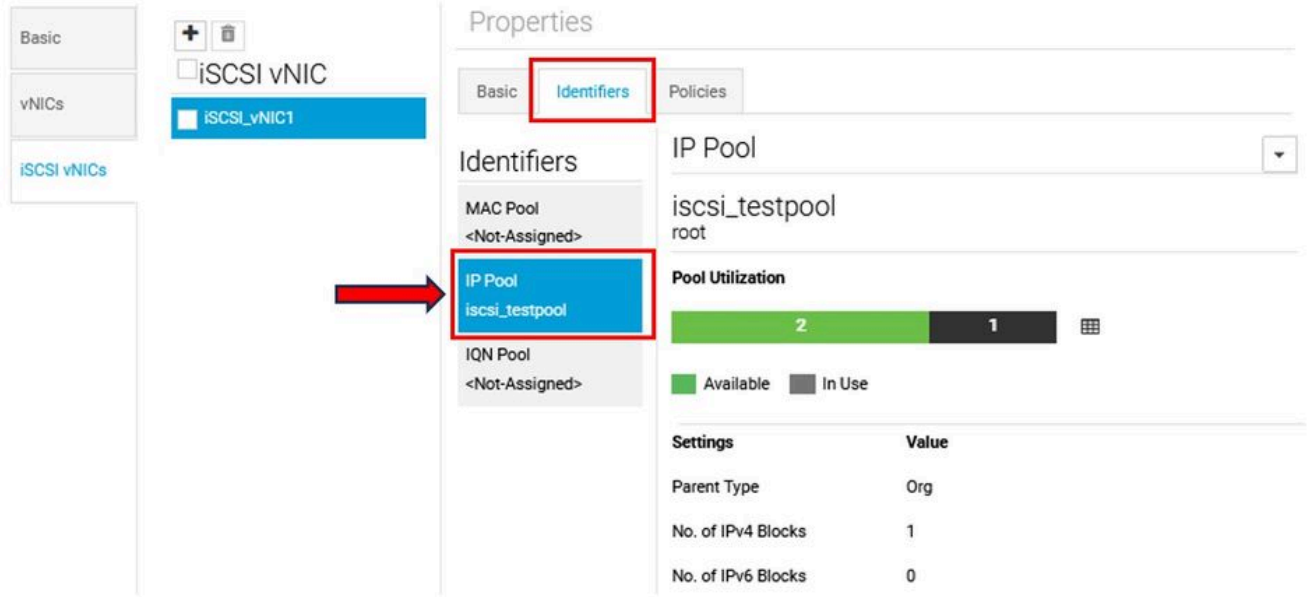

4.要配置启动器名称,请导航到您的服务配置文件,然后单击配置静态ID >标识符> IQN,然后配置 静态IQN地址。

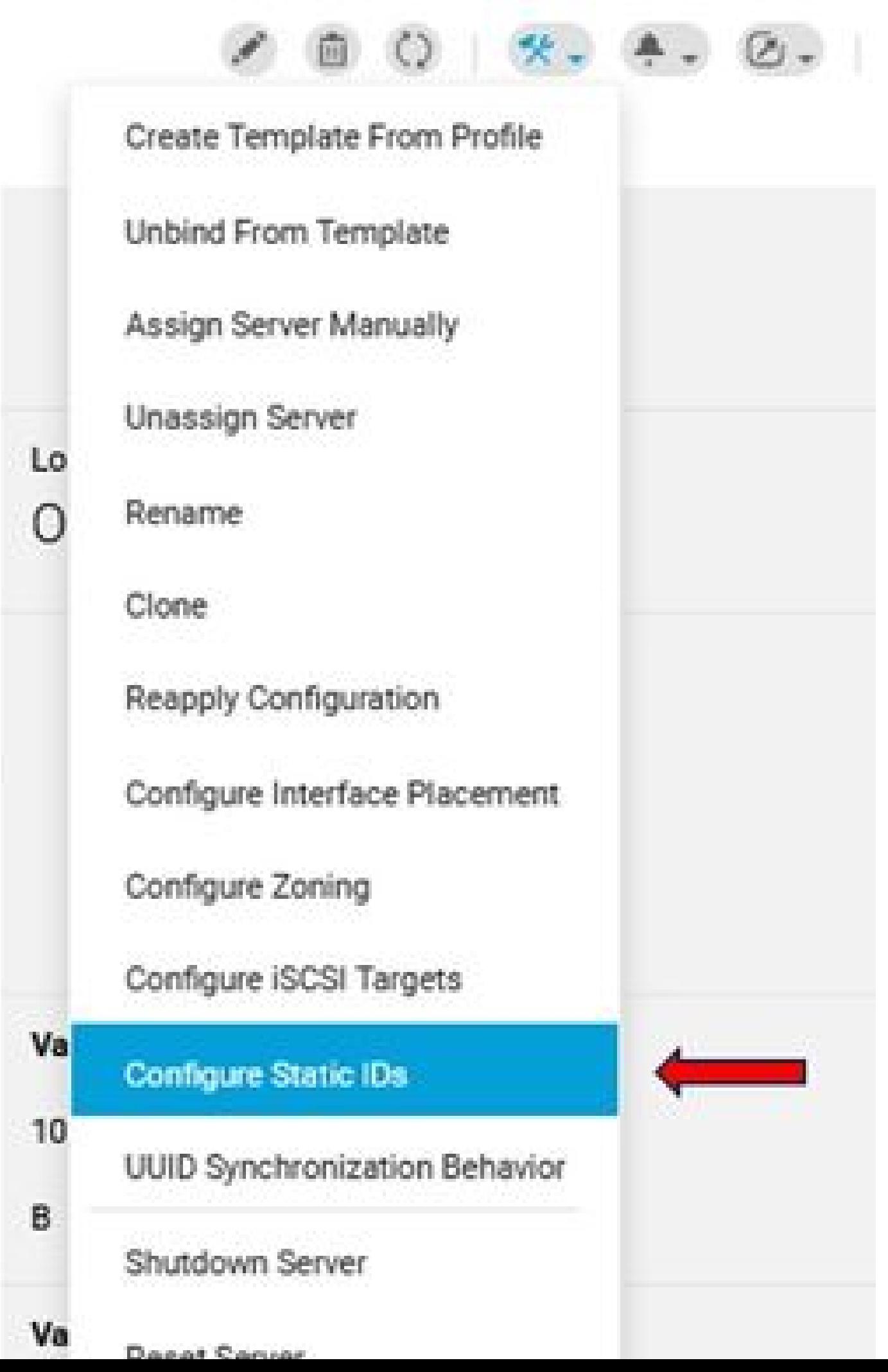

#### 关于此翻译

思科采用人工翻译与机器翻译相结合的方式将此文档翻译成不同语言,希望全球的用户都能通过各 自的语言得到支持性的内容。

请注意:即使是最好的机器翻译,其准确度也不及专业翻译人员的水平。

Cisco Systems, Inc. 对于翻译的准确性不承担任何责任,并建议您总是参考英文原始文档(已提供 链接)。